## **Skyward Family Access Reestablecimiento de cuentas y contraseñas**

El **Acuerdo de Family Access WCS** ya debería estar en archivos para el año escolar actual si completó la inscripción online. La información se actualiza de forma anual para que usted pueda utilizar la misma cuenta de año a año.

## *Notas*

*La escuela de su hijo le informará cómo obtener su usuario y contraseña. Se solicita identificación con foto.*

*La primera vez que ingrese se le pedirá que elija una nueva contraseña.* 

*Si tiene preguntas sobre su cuenta, contacte al Administrador de Skyward Family Access de su escuela.*

*Cada padre, madre o tutor tendrá acceso a la información de todos sus hijos a través de una sola cuenta de Family Access.* 

## **Instrucciones si olvidó la contraseña**

- 1. Acceda a la Página de ingreso de [Skyward Family Access.](https://skyward.wcs.edu/)
- 2. Elija *Forgot your Login/Password.* (Olvidó su usuario/contraseña)

## *Nota:*

*Los empleados de WCS cuya información de ingreso a la cuenta de Family Access es distinta a la información de ingreso regular a Skyward también pueden utilizar este enlace.*

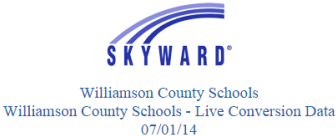

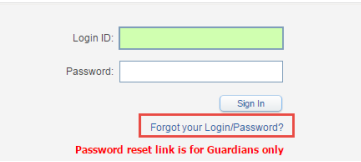

3. Ingrese su *email o username.* (email o usuario)

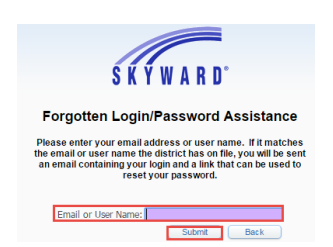

- 4. Elija *Submit* (enviar)
- 5. Si existe una coincidencia, recibirá un correo electrónico con un enlace para reestablecer la contraseña.